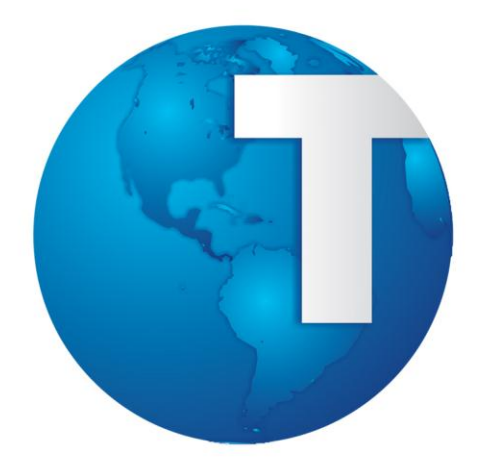

# TOTVS

*Release Notes*

**Junho/2016**

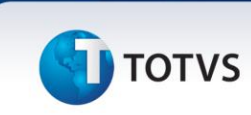

#### *TOTVS ECM*

**Este pacote é obrigatório.**

*Copyright* © 2016 TOTVS. – Todos os direitos reservados.

Nenhuma parte deste documento pode ser copiada, reproduzida, traduzida ou transmitida por qualquer meio eletrônico ou mecânico, na sua totalidade ou em parte, sem a prévia autorização escrita da TOTVS, que se reserva o direito de efetuar alterações sem aviso prévio. A TOTVS não assume qualquer responsabilidade pelas consequências de quaisquer erros ou inexatidões que possam aparecer neste documento.

TOTVS S.A. Av. Braz Leme, 1717 – São Paulo-SP Brasil – www.totvs.com

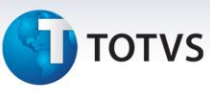

#### **Sumário**

Este documento é de propriedade da TOTVS. Todos os direitos reservados. ©

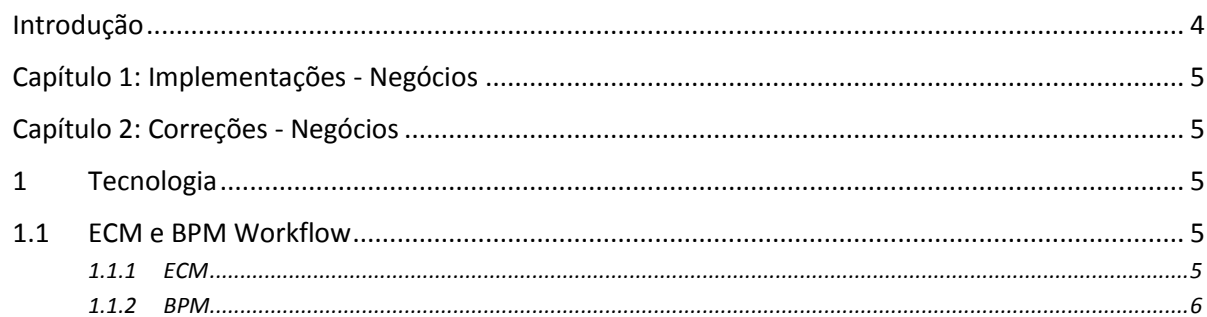

# **TOTVS**

#### <span id="page-3-0"></span>**Introdução**

Este documento contém um breve descritivo acerca das implementações e correções efetuadas no período de **19/03/2016** a **03/06/2016**.

As informações do Release Notes estão organizadas em capítulos, conforme estrutura abaixo:

- **Implementações**: são apresentadas todas as implementações e evoluções sistêmicas contidas no pacote **3.0.48-EP2**.
- **Correções:** são apresentados todos os ajustes contidos no pacote **3.0.48-EP2**. Tais ajustes compreendem aprimoramento de performance e melhorias em processos sistêmicos já existentes.

Informações detalhadas podem ser obtidas no *Help Online*, nos **Boletins Técnicos** e no **Portal TDN**.

# **TOTVS**

# <span id="page-4-0"></span>**Capítulo 1: Implementações - Negócios**

Neste capítulo, são apresentadas, organizadas por aplicativos, todas as funções implementadas na linha de produto **TOTVS ECM** que estão sendo expedidas neste pacote de atualização.

# <span id="page-4-1"></span>**Capítulo 2: Correções - Negócios**

Neste capítulo, são apresentadas, organizadas por aplicativos, todas as funções corrigidas na linha de produto **TOTVS ECM** expedidas neste pacote de atualização.

## <span id="page-4-2"></span>**1Tecnologia**

#### <span id="page-4-3"></span>**1.1 ECM e BPM Workflow**

# <span id="page-4-4"></span>**1.1.1 ECM**

# **Função: Applet Java**

**Chamado:** FLUIGMAN-1340

**Situação:** Não estava sendo possível fazer download do arquivo jdic.dll

**Solução:** Acrescentado o arquivo jdic.dll para download em applet Java do ECM.

# **Função: Download de arquivo**

# **Chamado:** FLUIGMAN-1694

**Situação:** Quando é realizado o download de um arquivo com espaço, o nome é modificado trocando os espaços entre as palavras pelo caractere "+".

**Solução:** Foram realizados ajustes para que seja possível fazer o download com o nome do arquivo original.

# **Função: Checkout de documentos**

# **Chamado:** FLUIGMAN-2208

**Situação:** Ao efetuar o checkout de um documento quando está com a flag "Documento Expira?" marcada, em alguns casos estava ocorrendo um erro técnico impedindo a realização do checkout.

 $\odot$ 

**TOTVS** 

**Solução:** Foram realizados ajustes para que seja possível realizar o checkout do documento.

<span id="page-5-0"></span>**1.1.2 BPM**

# **Função: Central de Tarefas**

#### **Chamado:** FLUIGMAN-2073

**Situação:** Quando a tarefa em pool já tivesse sido assumida por algum usuário, e as demais atividades paralelas fossem enviadas para o Join, a atividade de pool não aparecia mais na Central de Tarefas.

**Solução:** Foram realizadas alterações para que a tarefa que foi assumida por um usuário do pool não se perca na Central de Tarefas.

## **Função: Elemento documento**

**Chamado:** FLUIGMAN-569

**Situação:** Ao adicionar um elemento do tipo Documento no processo, ao verificar o tooltip está incorreta a palavra "pressione".

**Solução:** Corrigido a palavra "pressione".

# **Função: Solicitações Mobile**

**Chamado:** FLUIGMAN-1999

**Situação:** Pelo aplicativo mobile, não estava apresentando as atividades de retorno na tela de movimentação de solicitações.

**Solução:** Foram realizadas alterações para que apareça as atividades de retorno.

# **Função: Subprocesso Mobile**

**Chamado:** FLUIGMAN-2138

**Situação:** Quando inicializada uma solicitação que é subprocesso, ao tentar abrir pelo mobile, não estava sendo possível visualizar seu formulário.

**Solução:** Foram realizadas alterações para que seja possível visualizar o formulário de uma solicitação de subprocesso.

# **Função: Configuração de Processos**

**Chamado:** FLUIGMAN-2346

**Situação:** Em alguns casos, o campo pesquisa na tela de Configuração de Processos não estava funcionando corretamente.

**Solução:** Foram realizados ajustes no campo de pesquisa da tela de Configuração de Processos.

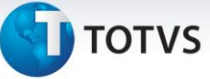

# **Função: Central de Tarefas Mobile**

#### **Chamado:** FLUIGMAN-2367

**Situação:** Via disposito móvel, ao tentar abrir uma solicitação do usuário através das Minhas solicitações, não estava sendo possível visualizar o formulário.

**Solução:** Foram realizadas alterações para que seja possível visualizar o formulário das Minhas Solicitações.

# **Função: Tarefas a Concluir**

#### **Chamado:** FLUIGMAN-4307

**Situação:** Quando um usuário tem duas atividades paralelas sob sua responsabilidade que são de uma mesma solicitação, estava aparecendo apenas uma destas no contado das Tarefas a Concluir.

**Solução:** Foram realizadas alterações para que apareça no contador todas as tarefas que estão pendentes com o usuário.

# **Função: Movimentação de solicitações**

#### **Chamado:** FLUIGMAN-4459

**Situação:** Ao utilizar o aplicativo do ECM 3.0 em um dispositivo móvel, estava apresentando apenas os 10 primeiros usuários.

**Solução:** Foram realizados ajustes para que sejam apresentados todos os usuários possíveis na movimentação de solicitação via mobile.

# **Função: Movimentação de solicitações**

#### **Chamado:** FLUIGMAN-5210

**Situação:** Quando uma solicitação foi convertida e o formulário de uma versão para a outra foi alterado, estava ocorrendo problemas para movimentar a solicitação.

**Solução:** Foram realizados ajustes para que seja possível movimentar a solicitação.

Este documento é de propriedade da TOTVS. Todos os direitos reservados

 $\odot$